# **Goggles**

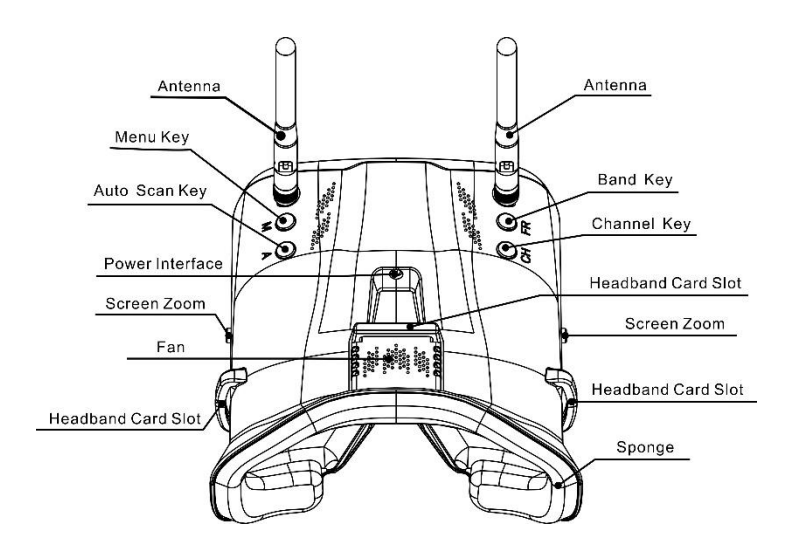

## **Battery and Charging**

The battery cartridge comes preinstalled with a 18650 battery. If a battery reinstall is required please use caution making sure to install with the correct polarity. The battery can be charged in the cartridge with a micro USB cable. When the battery is

emax-usa.com

charging the indicator light is green. The indicator light will turn red when charging is complete.

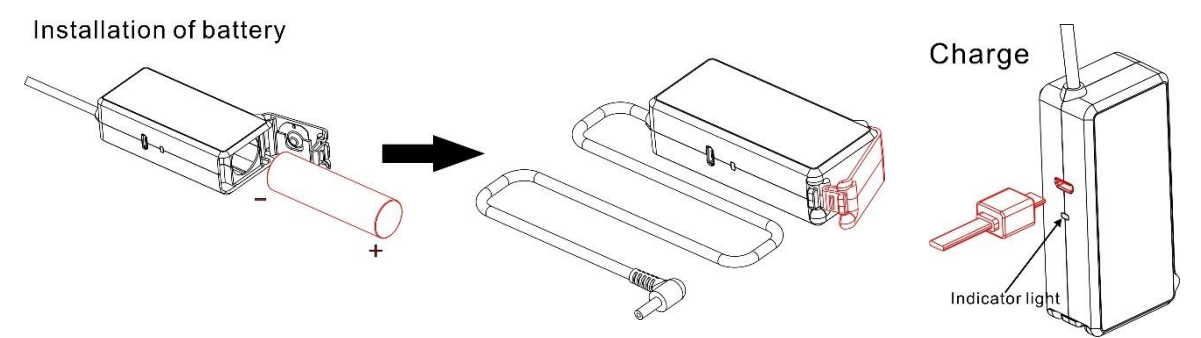

### **Assembly**

Minimal assembly is required for proper operation of the goggles. Follow the steps below.

- 1. Attach the two supplied antennas by screwing them on to the SMA connection point.
- 2. Place the battery cartridge in the sleeve on the backside of the head strap.
- 3. Feed the power lead through the loop on the top side of the head strap and plug in the power lead to the port on the goggles. This will power the goggles.
- 4. Please remove antennas and power lead when traveling/storing the goggles.

## **Operation**

#### **Power**

Power on the goggles by plugging in the power lead from the battery cartridge. Power off by unplugging the power lead from the battery cartridge.

### **Video Channel Selection**

There are 2 buttons (CH and FR) that can manually select the correct channel and frequency band. The table below shows the channel and frequency band map with the respective frequency number. This is the recommended way to change channels to the correct frequency on tinyhawk. The CH button will cycle through the channel number (1-8) while the FR button will cycle through the frequency band (A,B,E,F,R,H). The frequency band and channel number will be shown in the upper right corner of the screen when cycling through channels.

**Tip:** Make sure tinyhawk is powered on. When cycling through channels it will be easier to spot the correct one with the video feed from tinyhawk.

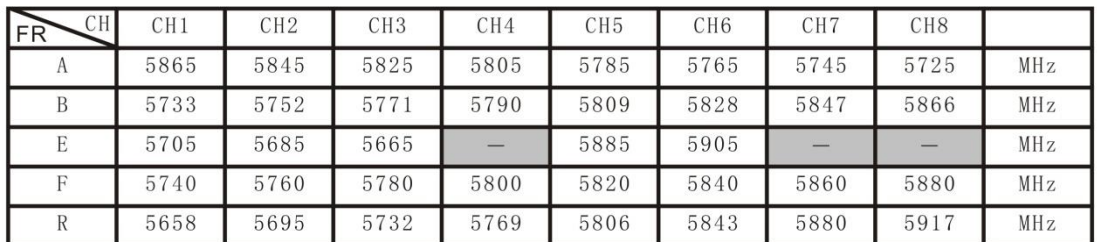

**Caution:** Make sure the goggles are on the correct channel that tinyhawk is on. The current selected band and channel of tinyhawk is shown in the lower right corner of the screen.

emax-usa.com

Video Channel Auto Scanning

There is a scanning function on the goggles to aid in finding which channel tinyhawk is on. First power on tinyhawk then press the "A" button to start the auto scan mode. This mode will cycle through all channels and select the channel with the best video reception. The frequency band and channel number will be shown in the upper right corner of the screen when cycling through channels.

Caution: If using this feature with multiple tinyhawks (or other drones with a vtx) powered on, autoscan may select the wrong drones channel. We recommend manually selecting the correct channel to prevent mismatch errors. Screen Adjustments

The menu button ("M") will bring up a menu where you can adjust brightness, contrast, saturation, and language. To cycle through menu options, press the menu button again. With the current selection highlighted, adjustments can be made pressing the "FR" button to increment and "CH" to decrement. The menu will close automatically after 3 seconds if no input was detected.